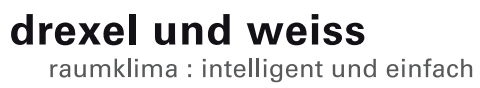

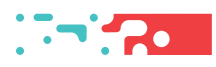

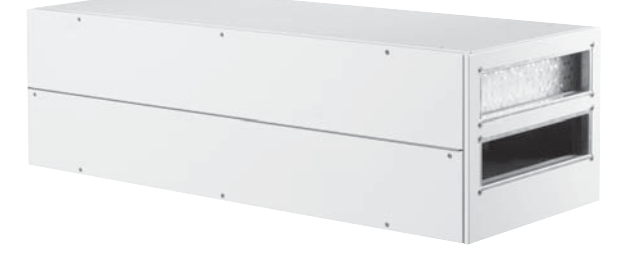

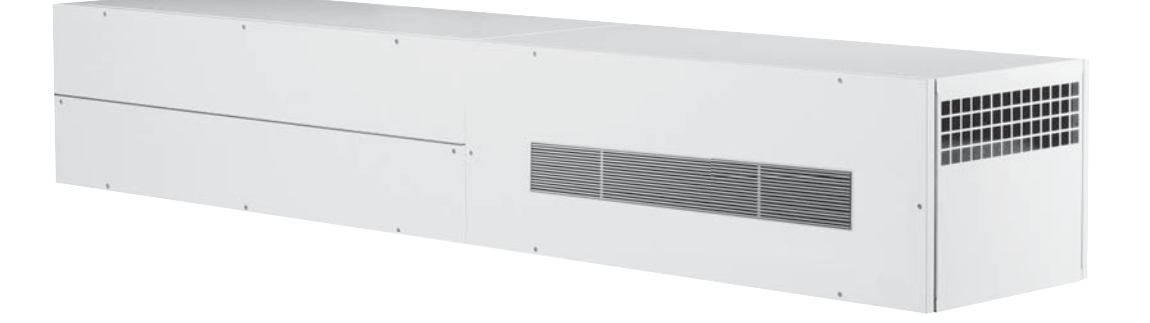

**aerosilent business | aeroschool Filterwechsel**

## Inhalt

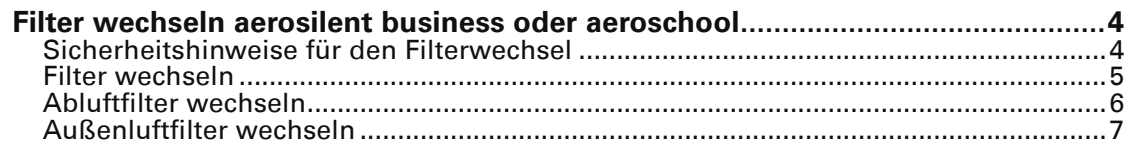

### **Filter wechseln aerosilent business oder aeroschool**

Vom Bediengerät werden Sie regelmäßig an das Wechseln der Filter erinnert. Förderleistung und Akustik des Lüftungsgerätes werden vom Verschmutzungsgrad der Filter beeinflusst. Aus diesem Grund müssen die Filter regelmäßig ausgetauscht werden. Für den Filterwechsel benötigen Sie einen Kreuzschlitz-Schraubendreher.

**Achtung:** Mögliche Beschädigung des Gerätes durch Staub und Schmutzpartikel. Die Grobstaubfilter im Gerät verbessern nicht nur Ihre Luftqualität, sie dienen auch dem Schutz des gesamten Lüftungssystems. Der Betrieb des Raumlüftungsgerätes ohne Grobstaubfilter ist nicht zulässig.

( i ) Hinweis: Der Filter sollte nach auftreten der Meldung "Filterwechsel" innerhalb von 2-4 Wochen ausgetauscht werden.

### **Sicherheitshinweise für den Filterwechsel**

**Achtung:** Die Intervalle für die Filterwechsel gelten für eine eingefahrene Anlage. Nach der Erstinbetriebnahme kann es unter Umständen vorkommen, dass die Filter bereits nach kurzer Zeit stark verschmutzt sind (Baustaub). In diesem Fall wird kein Filterwechsel angezeigt.

Achtung: Filter können nicht gewaschen oder abgesaugt werden, dadurch wird deren Funktionsweise stark beeinträchtigt. Verschmutzte Filter immer durch neue Filter ersetzen! Entsorgen Sie gebrauchte Filter über die Restmüllsammlung.

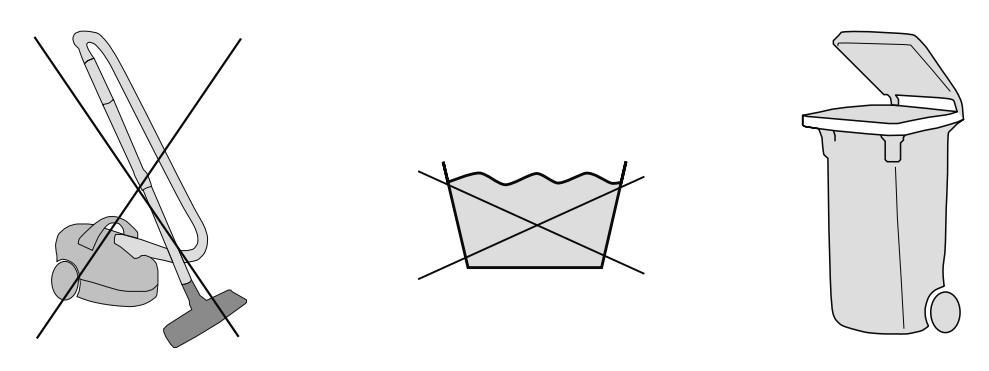

Diese Anleitung gilt für aeroschool und aerosilent business gleichermaßen, kleine technische Abweichungen der Bilder zum Original sind möglich. Das Gerät auf den Bildern ist immer ohne Schalldämpfer dargestellt.

# **Filter wechseln** Ersatzfilter KF 500x160x94 F5+F7 (Set je 1 Stk.) Bestellnummer: 193.0893

Gerät nicht abschalten oder vom Netz trennen, da der Filterwechsel ansonsten nicht von der Steuerung erkannt wird.

Entfernen Sie mit einem geeigenten Kreuzschlitz-Schraubendreher die 3 Schrauben für die Revisionstüre oben am Gerät.

Schrauben zur späteren Verwendung aufbewahren!

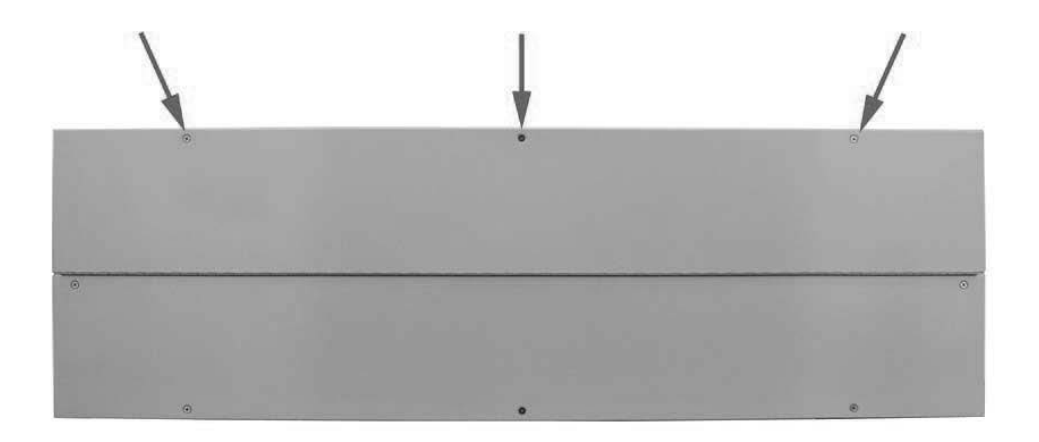

Beim Öffnen des Revisionsdeckels spricht der Kontaktschalter (3) an und das Gerät schaltet ab.

### **AbluftƂ lter wechseln**

Wird die Störungsmeldung "Grobstaubfilter Wechsel" angezeigt, tauschen Sie den verschmutzten Abluftfilter durch einen neuen Filter derselben Type aus. Für das aeroschool und aerosilent business steht ein Kassettenfilter der Filterklasse F5 zur Verfügung. Der Abluftfilter wird zum Schutz des Gerätes in die Abluft eingesetzt. Der Betrieb des Gerätes ohne Abluftfilter ist nicht zulässig.

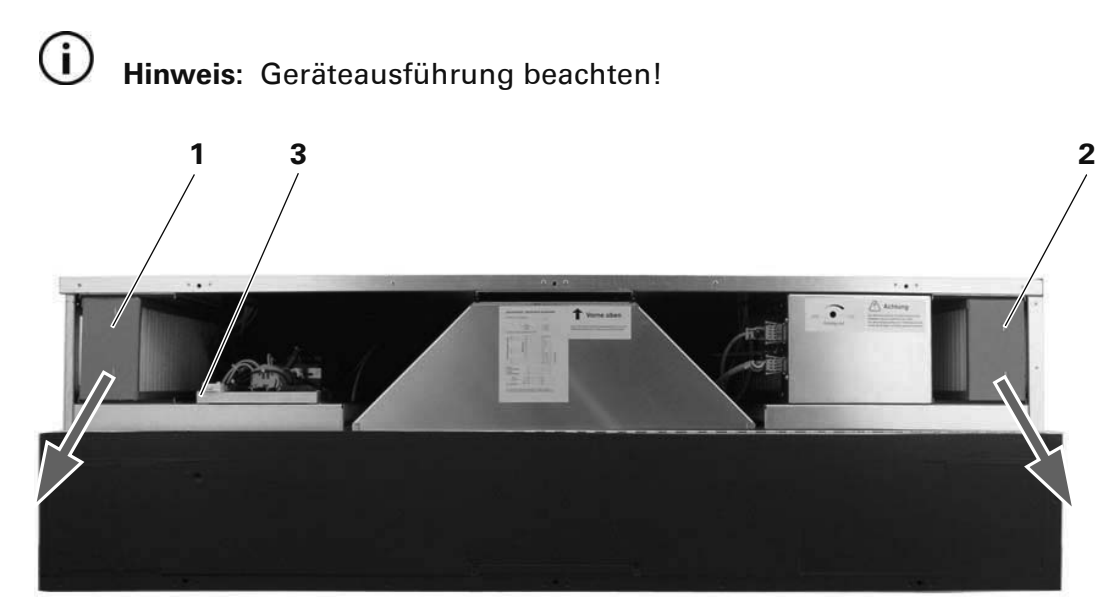

1 Abluftfilter 2 Außenluftfilter 3 Kontaktschalter

Ziehen Sie den Abluftfilter nach vorne heraus.  $\overline{\blacktriangledown}$ 

Entsorgen Sie den verschmutzten Filter über die Restmüllsammlung.

Neuen Filter einschieben (F5).

**Hinweis:** Luftrichtung beachten!

Schließen Sie die Revisionstüre und verschrauben Sie die Tür mit 3 Schrauben. Achten Sie darauf, dass der Deckel gut verschlossen ist. (Kontaktschalter muss geschalten sein.)

Das Gerät läuft automatisch an.

Quittieren Sie den Filterwechsel am Raumbediengerät.

Notieren Sie das Datum des durchgeführten Filterwechsels in den Gerätedaten Ihrer Bedienungsanleitung.

 $(i)$ 

### **Außenluftfilter wechseln**

Für das aeroschool und aerosilent business steht ein Kassettenfilter der Filterklasse F7 zur Verfügung. Wird die Störungsmeldung "Feinstaubfilter Wechsel" angezeigt, tauschen Sie den verschmutzten Feinstaubfilter durch einen neuen Filter derselben Type aus.

Ziehen Sie den Außenfilter nach vorne heraus.<br>▼

Entsorgen Sie den verschmutzten Filter über die Restmüllsammlung.

Eventuelle Verschmutzungen im Außenlufttrakt entfernen.

Neuen Filter in die Führung schieben (F7).

 $(i)$ **Hinweis:** Luftrichtung beachten!

Schließen Sie die Revisionstüre und verschrauben Sie die Tür mit 3 Schrauben.

Achten Sie darauf, dass der Deckel gut verschlossen ist. (Kontaktschalter muss geschalten sein.)

Das Gerät läuft automatisch an.

Quittieren Sie den Filterwechsel am Raumbediengerät.

Notieren Sie das Datum des durchgeführten Filterwechsels in den Gerätedaten Ihrer Bedienungsanleitung.

#### **Impressum**

Herausgeber: drexel und weiss energieeffiziente haustechniksysteme gmbh © 2014 alle Rechte vorbehalten

Achstrasse 42, 6922 Wolfurt T +43 55 74 47895-0 F +43 55 74 478 95-4

office@drexel-weiss.at www.drexel-weiss.at ATU 35542007;FN 192604t; Firmenbuchgericht Feldkirch

Dokumentnummer: 900.5850\_01\_FW\_aerosilent\_business\_aeroschool\_DE